## Exercises for the course "An introduction to R" Sheet 04

Exercise 19: The data frame chickwts contains measured growth rates of chickens in dependence of various feed supplements.

If chickwts is not known, then say data(chickwts) in order to load it. Produce the following figure:

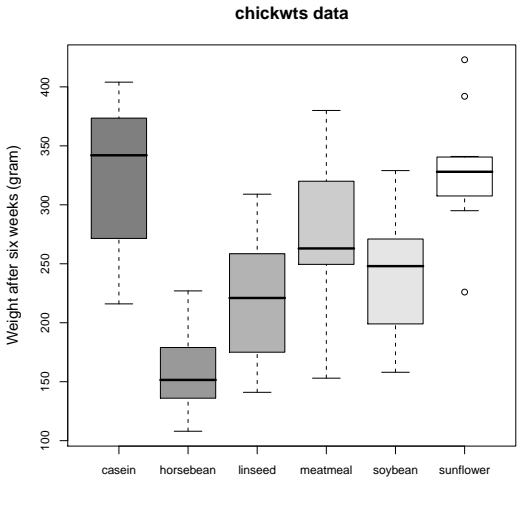

Chicken weights depending on different feed supplement

Use the colors 'grey50', 'grey60', 'grey70', 'grey80', 'grey90' and 'grey100'. The main title is magnified with 1.5, the subtitle and the label of the y-axis are magnified with 1.3.

**Exercise 20:** The data frame cars gives the distance taken to stop from a certain speed. Note that the data were recorded in the 1920s. Plot dist as a function of speed without titles and without axes (axes=FALSE). Add a line with slope 4 and intercept  $-17.5$ . Furthermore add axes with the command axis(). Specify the positions of the ticks with at=. 'Pretty' positions of the ticks are generated with pretty(speed) and pretty(dist), respectively. You might want to draw the axis into the margins by one line  $(1ine=1)$ . Add a legend with  $lepend()$ . The command  $locator(1)$ might help you to find a good position for the legend. The text in the legend is generated with the command expression(). Furthermore add a main title and a subtitle with the command title(). **Distance taken to stop a car from a certain speed**

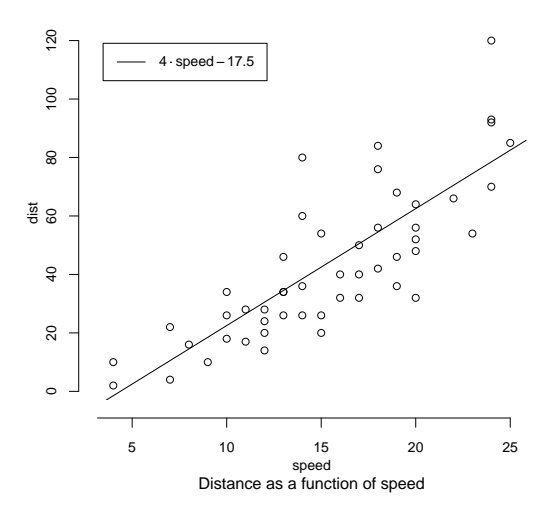

Exercise 21: The high-level plotting command errbar produces a plot with error bars. Load the data from miete03.txt (course web page) into the data frame rent and attach rent. Group the vector nmqm of net rents per square meters into subvectors according to rooms and calculate the mean for each subvector, that is, apply mean() to nmqm grouped according to rooms. Let the resulting vector be denoted as means. Then calculate the standard deviations as follows. Apply sd() to nmqm grouped according to rooms and denote the resulting vector as sds. Now plot means as function of the number of rooms with the command errbar(1:6,means,means+sds,means-sds,xlab=NA,ylab=NA,las=1). You could also specify axis labels. The last plot command adds error bars between means-sds and means+sds. Then add lines which connect the means. To produce "white circles", overprint the existing circles with the command points(). Use point character 21 and fill the circles with colour 'white'. Your result should resemble the following figure.

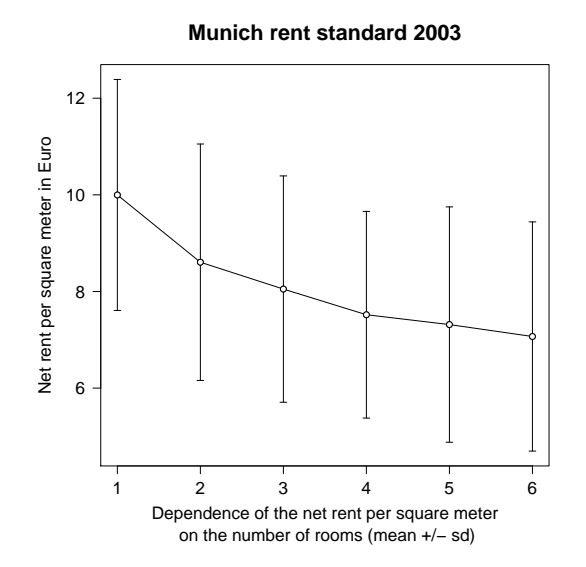

## **Exercise 22:** This exercise is to practice how to merge data frames

New Bachelor and Master students startet at the beginning of the semester. So we need to add them to the list of students at the biology department. Download the files 'studentsfile.txt', 'studentsnew1file.txt' and 'studentsnew2file.txt' from the web page.

- Read the files into the variables 'students', 'studentsnew1' and 'studentsnew2'.
- Merge the data frames 'students' and 'studentsnew1'. Consult the help page ?merge for how to keep all rows for the resulting data frame.
- Merge the data frames 'students' and 'studentsnew2'. The difficulty is that now the column names 'name' and 'firstname' do not agree. One solution is to change 'firstname' into 'name'. Find another solution how to merge 'students' and 'studentsnew2' (Hint:  $by.x=$ ,  $by.y=$ ).

## **Exercise 23:** How to produce arrows and polygons

Define a vector v which increases from 0 to 3 in steps of size 0.1. Plot v against v with type="1". Then add a shaded area with the low-level plotting command  $\text{polygon}(x,y,\text{col}="l<sub>i</sub>ghtgrey").$ Here the vector x is to be defined as the vector of the four x-coordinates of the shaded area, that is  $(1, 2, 2, 1)$ . The vector y is to be defined as the vector of the four y-coordinates of the shaded area, that is  $(0, 0, 2, 1)$ . Then add text at  $(1.5, 2.5)$ . This text is an expression which produces  $y = x$ . Load the library 'sfsmisc' to have the command **p**.arrows() at your disposal. See the help page ?p.arrows(). Use fill= to specify the colour of the arrow head. The command locator() is useful to find the coordinates of the points between which the arrow is to be drawn. The resulting figure should be as follows.

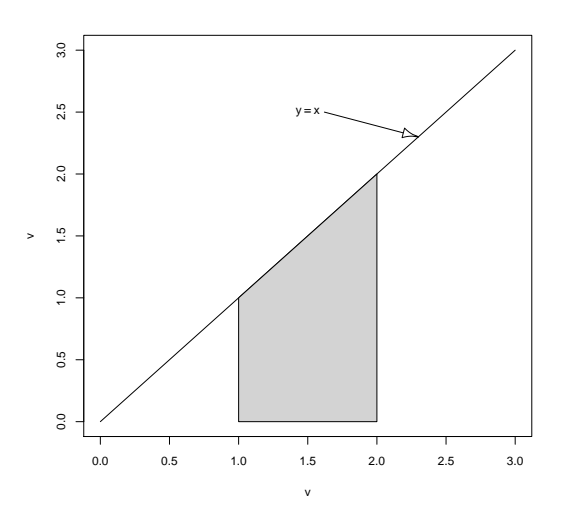

Exercise 24: The following high-level plotting commands produce pretty plots. We will not go into detail here as such plots are less important for biological data.

Enter data(volcano) to load the volcano data into the variable volcano. Plot this variable with the command persp. Set the angles theta=40 and phi=30 to define a suitable viewing direction. Let the color be col="green".

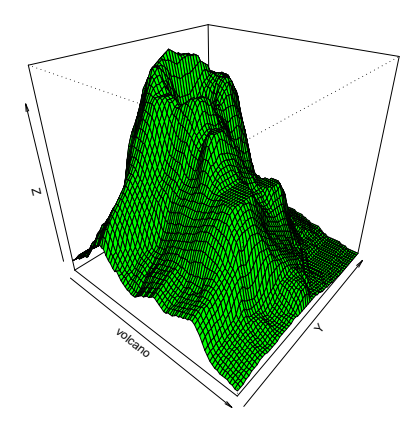

Next plot the variable volcano with the command image. By default, image uses heat.colors(12) to visualize the third dimension with colours. As we have landscape data it is better to use col=terrain.colors(100). The axes have no meaning here so supress both axes. The main title of the following figure (left-hand side) is magnified by a factor 1.5.

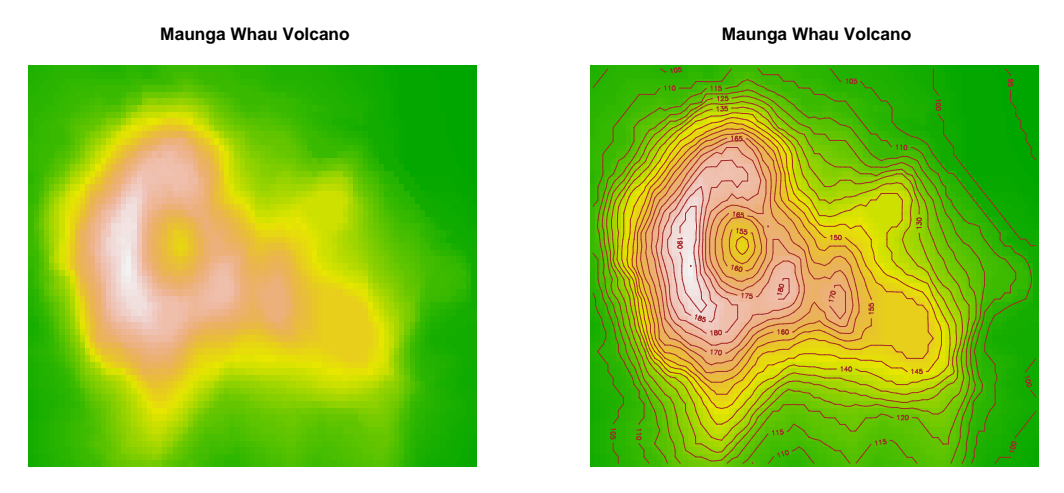

To improve the impression of the third dimension, add contour lines with the command contour(). The contour lines are added to the previous plot if you specify add=TRUE. Specify the levels of the contour plot with levels= ; use the vector which increases from 90 to 200 in steps of size 5 for the levels. Use col= to change the colour of the level lines to 'brown'. You could also try heat.colors() or topo.colors() instead of terrain.colors().